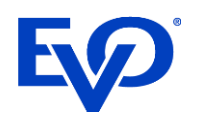

evopayments.com

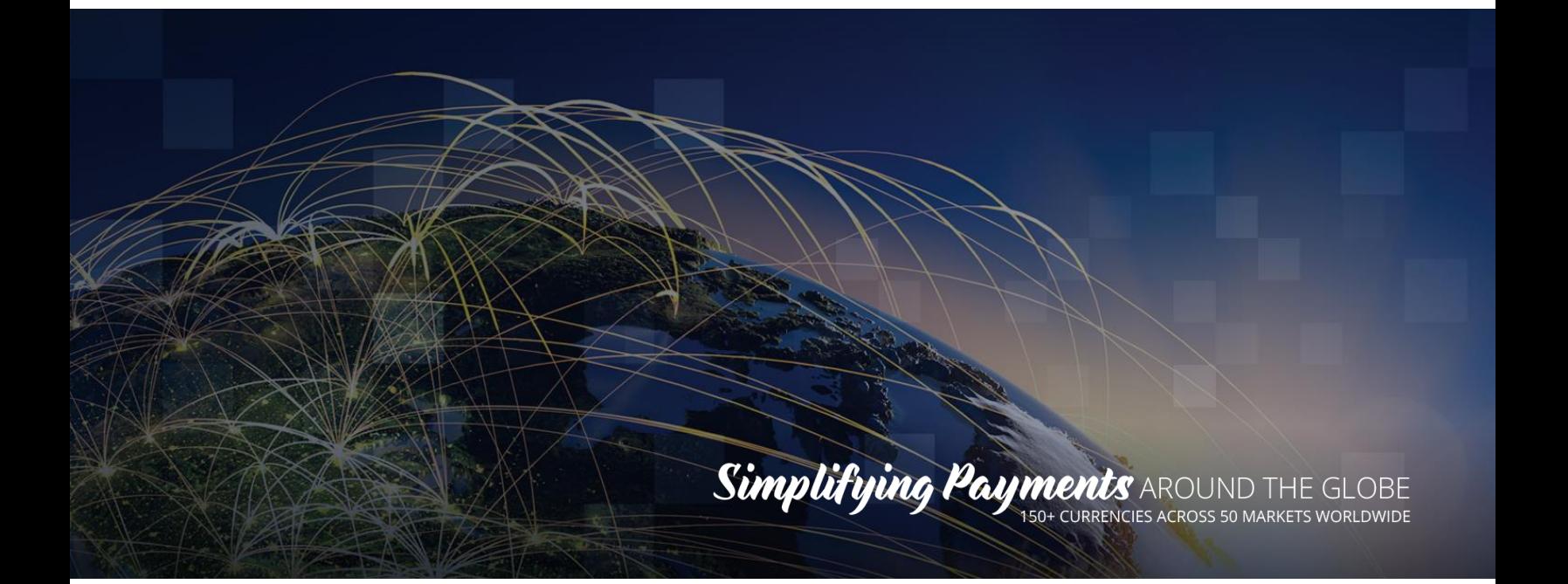

# <span id="page-0-0"></span>SimpleTab QR Integration

Updated: 07/12/2021

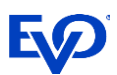

# Table of Contents

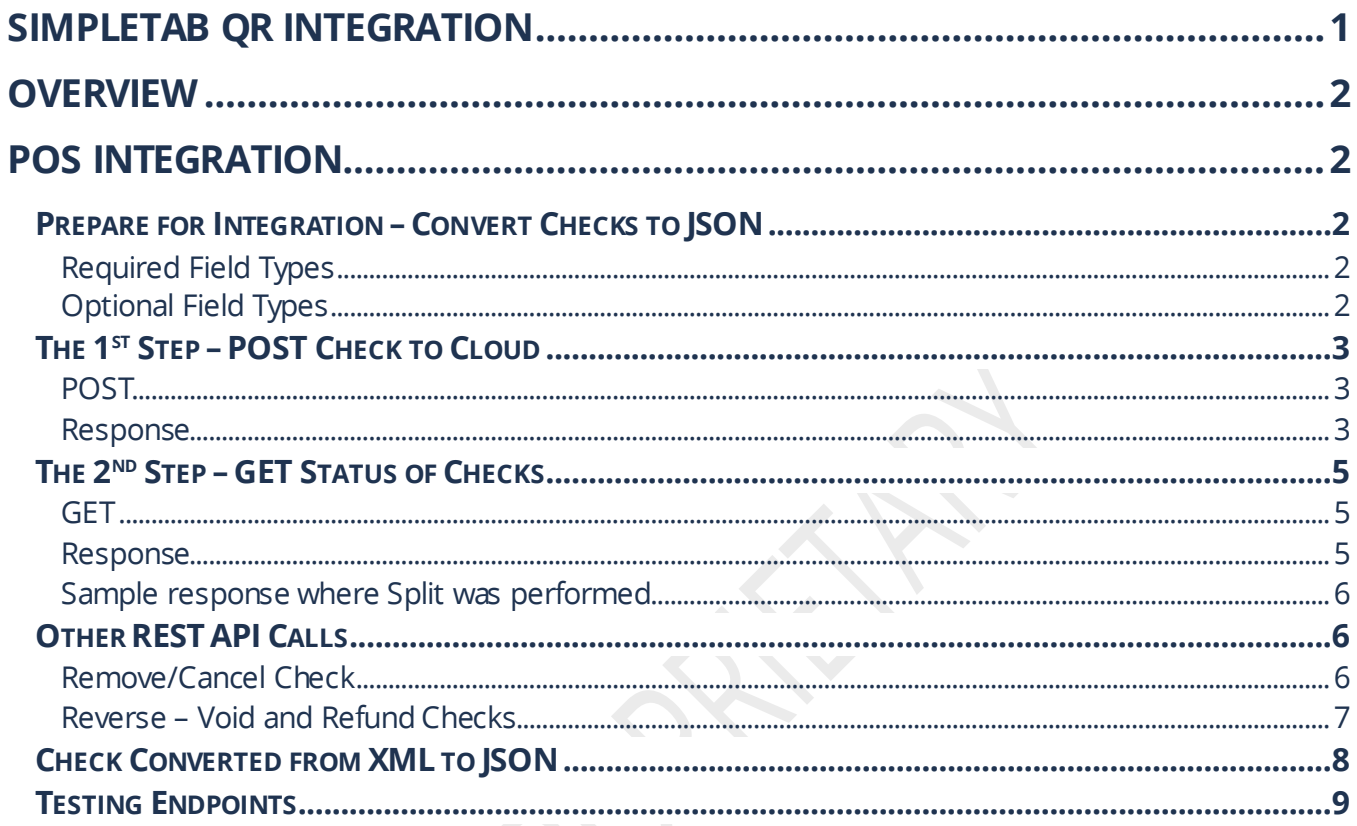

# <span id="page-2-0"></span>**Overview**

Accept Touch-free/Contactless payments by using QR Codes.

Here is a video overview: <https://vimeo.com/531389577/2600b99515>

Quick video: <https://vimeo.com/531971158/cbde1e14cb>

# <span id="page-2-1"></span>POS integration

# <span id="page-2-2"></span>Prepare for Integration – Convert Checks to JSON

The first step for the POS developer is to convert and provide a receipt, check, or bill in the JSON format. For anyone unfamiliar with JSON, there are free online developer resources where data in XML, HTML, or even CSV can be converted into JSON (see an example in this document).

Every POS system is different, but our machine learning development method will perform all the integration mapping of the receipt fields.

## <span id="page-2-3"></span>**Required Field Types**

Minimally a receipt must have a check number (can also be called order number, ticket number, or receipt number) that is unique to the bill or order as well as a merchant identifier (EVO Merchant number), a subtotal and a tax amount.

## <span id="page-2-4"></span>**Optional Field Types**

Optionally, the ticket can also have a customer phone, table number, seat numbers, items and modifiers.These will all be displayed on the payment page to the customer.

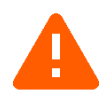

**Note**: Checks cannot be split by the customer using the items or seat numbers. Split function only allows an even 2, 3, or 4 way split.

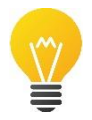

**Option**: Providing a customer phone number field within the check SON will generate an SMS text to the customer with the payment link.

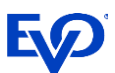

# <span id="page-3-0"></span>The 1<sup>st</sup> Step - POST Check to Cloud

Integrate your POS to POST the JSON formatted checks to the SimpleTab QR Cloud server and receive the id and qr code URL in the response.

Note: the JSON of the check or bill must have the EVO assigned merchant MID.

## <span id="page-3-1"></span>**POST**

```
POST [/push/{ISV_Number}] HTTP/1.1
Accept: application/json
Content-Length: xxx
Content-Type: application/json
Host: [CLOUD URL]
{ [JSON OF CHECK] }
```
### <span id="page-3-2"></span>**Response**

```
HTTP/1.1 200 OK
Date: Mon, 27 Jul 2020 21:10:53 GMT
Server: Apache/2.4.18 (Ubuntu)
Status: 200 OK
Content-Length: 32
Keep-Alive: timeout=5, max=100
Connection: Keep-Alive
Content-Type: application/json
{
"id":"[32 character invoice ID]",
"qr":https://[cloudurl]/
}
```
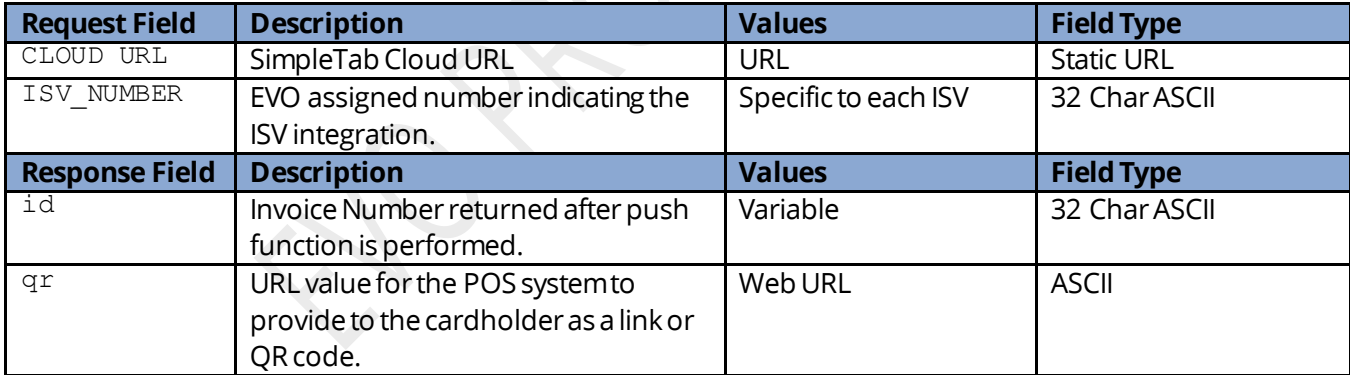

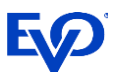

After receiving the response URL… the POS should use a conversion tool or script to generate a QR code representing the URL. This QR code should be prominently printed on the customer check as in the example below…

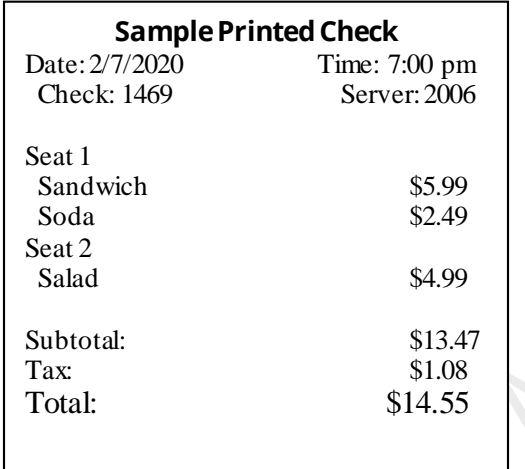

Use your mobile phone camera to scan the QR code and pay.

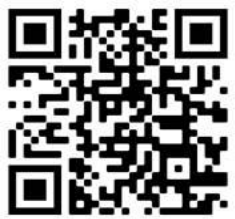

Camera not reading the QR? Visit scanqr.io on the phones browser to scan.

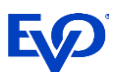

# <span id="page-5-0"></span>The 2<sup>nd</sup> Step - GET Status of Checks

After receiving presenting the check QR code to the cardholder, the POS will need to send a GET pullfrom SimpleTab QR Cloud server to confirm payment status.The POS would need to automatically perform the GET pull of open checks every 15-20 seconds until the check is Paid or Cancelled.

### <span id="page-5-1"></span>**GET**

GET [/pull/{ISV\_Number}/{id}] HTTP/1.1 Accept: application/x-www-form-urlencoded Host: [CLOUD URL]

#### <span id="page-5-2"></span>**Response**

```
HTTP/1.1 200 OK
Date: Mon, 27 Jul 2020 21:10:53 GMT
Server: Apache/2.4.18 (Ubuntu)
Status: 200 OK
Content-Length: 4
Keep-Alive: timeout=5, max=100
Connection: Keep-Alive
Content-Type: application/json
```
{"amount":"25.60","code":"EGUDB4","pan":"XXXXXXXXXXXX1111","id":"42B00FCE7980476B90728FAA55CFF476", "status":"APPROVED","time":"4/20/2021 6:55:16 PM","tip":"3.60","original":"22.0","**snap":"Paid**", "network":"Visa","split":"false"}

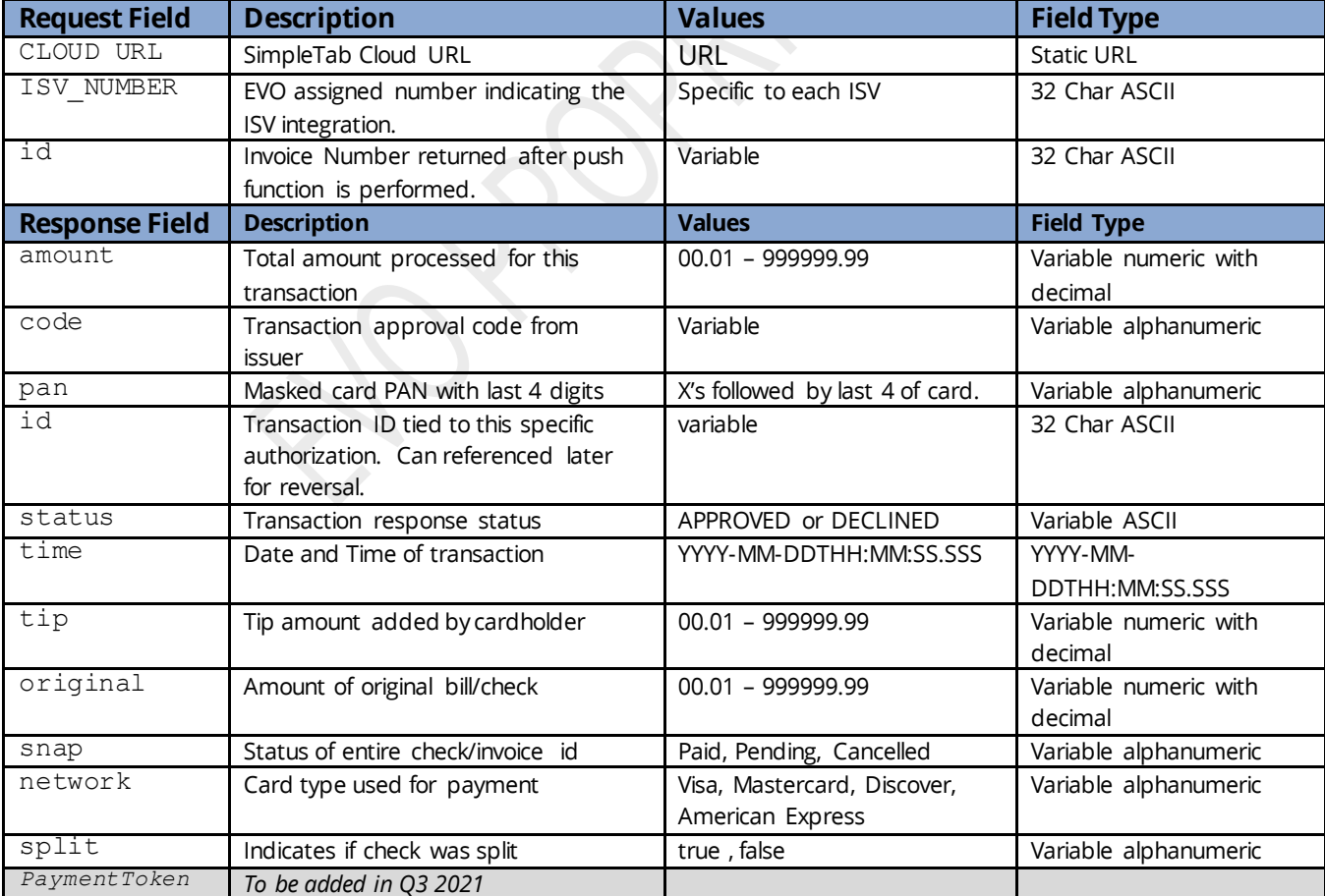

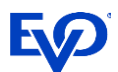

### <span id="page-6-0"></span>**Sample response where Split was performed**

{"amount":"11.00","code":"008340","pan":"527232XXXXXX9929","id":"13605cfcb93648bca0af91ebc227250b","stat us":"APPROVED","time":"2021-05-

18T14:32:30.153","tip":"0","original":"22.0","snap":"Paid","network":"MasterCard**","split":"true"**},{"amou nt":"11.00","code":"008340","pan":"527232XXXXXX9929","id":"13605cfcb93648bca0af91ebc227250b","status":"A PPROVED","time":"2021-05-

18T14:32:30.153","tip":"0","original":"22.0","snap":"Paid","network":"MasterCard","**split":"true**"}

## <span id="page-6-1"></span>Other REST API Calls

When working with checks in the cloud, a POS will likely need to either remove and cancel checks or reverse a check for one reason or another.

#### <span id="page-6-2"></span>**Remove/Cancel Check**

If a check is paid through another method or is no longer valid, the POS should send a remove. The response will be a success/fail.After performing a remove the check will return a snap:cancelled upon performing a /pull status.

#### **PUT**

```
PUT [/remove/{ISV_Number}/{INVOICE}] HTTP/1.1
Accept: application/x-www-form-urlencoded
Host: [CLOUD URL]
```
#### **Response**

```
HTTP/1.1 200 OK
Date: Mon, 27 Jul 2020 21:10:53 GMT
Server: Apache/2.4.18 (Ubuntu)
Status: 200 OK
Content-Length: 0
Keep-Alive: timeout=5, max=100
Connection: Keep-Alive
```
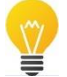

**Best practice** - After getting the 200 OK response, performa /pull status to verify that the check is cancelled ("snap":"Cancelled")

[ {"amount":"0.00","code":"","pan":"","id":"","status":"NonExistent","time":"","tip":"0.00", "original":"0.00","snap":"Cancelled","network":"","split":""} ]

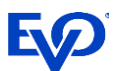

### <span id="page-7-0"></span>**Reverse – Void and Refund Checks**

If a check was paid and processed. The POS can submit a reverse to trigger a reversal of the amount. This can be done on checks that are part of the current open batch (aka void) or on checks that were closed in a prior batch (aka refund). The response will be a success/fail.After performing a reverse the check will return a snap:cancelled upon performing a /pull status, while the status will still be APPROVED.

#### **GET**

```
GET [/reverse/{ISV_Number}/{INVOICE}] HTTP/1.1
Accept: application/x-www-form-urlencoded
Host: [CLOUD URL]
```
#### **Response**

```
HTTP/1.1 200 OK
Date: Mon, 27 Jul 2020 21:10:53 GMT
Server: Apache/2.4.18 (Ubuntu)
Status: 200 OK
Content-Length: 0
Keep-Alive: timeout=5, max=100
Connection: Keep-Alive
```
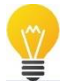

**Best practice**- Aftergetting the 200 OK response, perform a /pull status to verifythat the check is cancelled ("snap":"Cancelled")

[ {"amount":"0.05","code":"464415","pan":"XXXXXXXXXXX2090","id":"125B92F32CE7412AA1A5F1717E343F5D", "status":"APPROVED","time":"2021-07-12 05:44:15.0","tip":"0.00","original":"0.00**","snap":"Cancelled**", "network":"AmericanExpress","split":"false"} ]

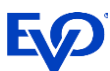

## <span id="page-8-0"></span>Check Converted from XML to JSON

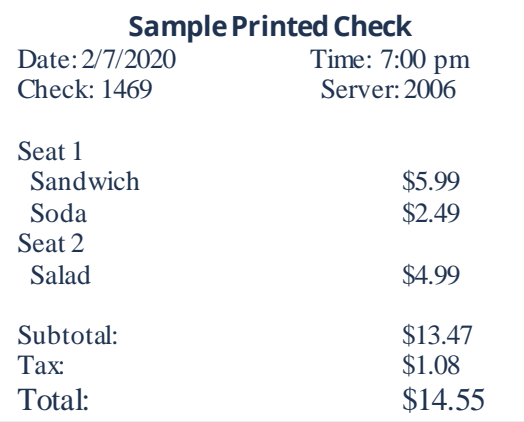

#### **XML Data**

```
<?xml version="1.0" encoding="UTF-8" ?>
<root>
   <localtime>2020-02-07T21:07:00.000</localtime>
  <receipt_id>1469</receipt_id>
   <sale_type/>
  <taxes> <name>Tax</name>
     <value>1.08</value>
  \langle/taxes>
  \langlestaff>
    <id>2006</id>
     <has_original_id>true</has_original_id>
  \langle/staff>
   <products>
     <seat>1</seat> 
     <quantity>1</quantity>
     <discounts/>
     <price>5.99</price>
    <name>Sandwich</name>
     <modifiers/>
   </products>
   <products>
     <seat>1</seat> 
     <quantity>1</quantity>
     <discounts/>
     <price>2.49</price>
    <name>Soda</name>
     <modifiers/>
   </products>
   <products>
     <seat>2</seat> 
     <quantity>1</quantity>
     <discounts/>
     <price>4.99</price>
    <name>Salad</name>
     <modifiers/>
   </products>
   <consumer_id>11-1</consumer_id>
  <payment methods/>
  <shop_id>1535509869033384</shop_id>
  \overline{\text{total}}>14.55</total>
   <is_void>false</is_void>
   <discounts/>
   <subtotal>13.47</subtotal>
</root>
```
#### **JSON Data**

{

}

```
 "root": {
      "localtime": "2020-02-07T21:07:00.000",
 "receipt_id": "1469",
"sale_type": "",
      "taxes": {
          "name": "Tax",
          "value": "1.08"
      },
      "staff": {
          "id": "2006",
         "has original id": "true"
\},
       "products": [
          {
 "seat": "1",
 "quantity": "1",
             "discounts": "",
             "price": "5.99",
             "name": "Sandwich",
             "modifiers": ""
          },
\{ "seat": "1",
 "quantity": "1",
             "discounts": "",
 "price": "2.49",
 "name": "Soda",
             "modifiers": ""
          },
\left\{ \begin{array}{cc} 0 & 0 \\ 0 & 0 \end{array} \right\} "seat": "2",
             "quantity": "1",
             "discounts": "",
             "price": "4.99",
             "name": "Salad",
             "modifiers": ""
         }
     \frac{1}{2},
      "consumer_id": "11-1",
       "payment_methods": "",
      "shop_id": "1535509869033384",
       "total": "14.55",
      "is void": "false"
      "discounts": "",
       "subtotal": "13.47"
   }
```
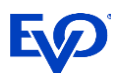

# <span id="page-9-0"></span>Testing Endpoints

<https://www.mimilieu.net/tomcat>

*In a future release this will be:* [https://qr-cert.simpletabcloud.com/tomcat](https://qr.simpletabcloud.com/tomcat)